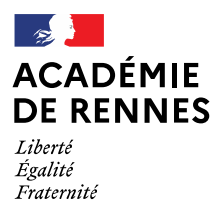

1

Direction des services départementaux de l'éducation nationale d'Ille-et-Vilaine

# Vadémécum à destination des directeurs d'école du PUBLIC Procédures pour les demandes d'admission 6<sup>ème</sup> en collège public Rentrée septembre 2024

MAI 30-01-2024

Entre le 1/02 et le 7/02/2024 inclus : les directeurs d'école vérifient que tous les changements d'adresse des responsables légaux sont à jour dans la base ONDE. Pour rappel, ce sont les services de la DSDEN qui procèderont le 8/02 à l'import de tous les élèves issus de ONDE dans la base Affelnet 6<sup>ème</sup>.

Début février : les directeurs d'école concernés par les secteurs multi-collèges de Rennes et de Redon commencent par identifier les élèves susceptibles de relever de cette affectation spécifique (avec la nouvelle sectorisation les élèves sectorisés dans une école de Rennes devraient être rattachés théoriquement à un même collège, mais il peut y avoir des cas particuliers avec des élèves qui étaient entrés par dérogation sur l'école). Il faut veiller à ne remettre les imprimés bleus ou verts qu'aux élèves résidant dans les secteurs multi-collèges de Rennes ou de Redon. Pour les autres élèves qui ne sont pas concernés, il faut éditer les volets 1 et 2 à partir d'Affelnet. Les directeurs d'école peuvent consulter le fichier suivant :

Nouvelle sectorisation ville de Rennes - RS 2024

Du 5/02 au 11/03 ou 25/03 : les familles formulent le cas échéant via Démarches-Simplifiées une demande d'enseignement spécifique en joignant la fiche pédagogique<sup>1</sup> ou l'annexe pédagogique obligatoire école<sup>2</sup> renseignée par l'école avec le cachet et la signature du directeur.

Du 12/02 au 12/03 : le directeur d'école édite les fiches de liaison Affelnet volet 1, les remet aux responsables légaux qui doivent vérifier l'adresse indiquée et la modifier si nécessaire. Le directeur récupère ensuite les volets 1, corrige le cas échéant sur Affelnet les adresses des élèves à prendre en compte à la rentrée de septembre 2024<sup>3</sup> (si différente d'ONDE).

En cas de conflit familial et de désaccord entre les deux responsables légaux sur l'adresse à prendre en compte, il convient d'appliquer la procédure suivante. Le directeur d'école remet le volet 1 bis qui permet aux deux responsables légaux de se mettre d'accord sur l'adresse à prendre en compte, par exemple en cas de garde alternée. Si l'un des deux parents refuse de signer le volet 1 bis, le directeur explique aux responsables légaux qu'il va devoir saisir par défaut, dans l'attente de la décision du JAF ou d'un accord amiable, l'adresse de l'école primaire dans laquelle est scolarisé l'élève (en sélectionnant « adresse propre à l'élève »). Le directeur adresse parallèlement et sans attendre un mail à la DIVEL

<sup>1</sup> Pour une demande de LV à recrutement élargi / CHAM-CHAT en lien avec le conservatoire de Saint-Malo <sup>2</sup> Pour une demande de CHAM-CHAD-CHAT en lien avec le conservatoire de Rennes

<sup>&</sup>lt;sup>3</sup> Il s'agit du lieu de résidence de l'élève à la rentrée de septembre 2024 qui peut différer de l'adresse actuelle saisie dans ONDE. Le directeur saisit la future adresse en sélectionnant « adresse propre à l'élève ». En cas de déménagement envisagé, les responsables légaux doivent fournir un justificatif (facture d'eau ou d'électricité, avis d'imposition, titre de propriété, contrat de bail, attestation d'assurance habitation…)

pour signaler le cas de conflit familial en précisant bien les vœux des deux responsables légaux. La DIVEL adressera ensuite à chacun des deux parents un courrier de l'IA-DASEN qui explique comment sera gérée l'affectation de manière provisoire.

Du 14/03 au 29/03 : une fois la détermination automatique du collège de secteur opérée par la DIVEL, le directeur d'école remet aux familles les fiches de liaison volet 2 qui comportent le collège de secteur. Le directeur récupère les vœux des responsables légaux, les saisit ensuite sur Affelnet et transmet à la DIVEL le cas échéant les documents selon la procédure indiquée dans les tableaux suivants.

## 1. Cas général

**.** 

| Demande de la famille                                                                                                    | Destinataire de la demande                                                                                                    | Dates limite<br>pour<br>l'opération                         |
|----------------------------------------------------------------------------------------------------|----------------------------------------------------------------------------------------------------|-------------------------------------------------------------|
| Collège public de secteur                                                                                                    | Le directeur saisit le vœu de la famille qui<br>porte sur le collège de secteur. Il n'y aucun<br>document à renvoyer à la DIVEL                                                                                                    | 29/03/2024                                                  |
| Collège public autre que<br>le collège de secteur<br>(demande de dérogation)                                                      | Le directeur d'école après avoir effectué la<br>saisie du collège hors secteur et du critère<br>de dérogation <sup>4</sup> transmet l'ensemble des                                                                                                    | 29/03/2024                                                  |
|                                                                                                    | documents à la DSDEN (DIVEL) qui se<br>charge de l'instruction de la demande de<br>dérogation.                                                                                                    | 2/04/2024                                                   |
| Demande de 6 <sup>ème</sup> EREA,<br>SEGPA ou ULIS dans un<br>établissement public (ce<br>n'est pas une demande<br>de dérogation) | La famille complète le volet 2 en ayant<br>coché « oui » dans les cases « G » (SEGPA /<br>EREA) ou « H » (ULIS).<br>Le directeur d'école après avoir effectué la<br>saisie sur Affelnet du vœu EREA, SEGPA ou<br>ULIS <sup>5</sup> s'assure d'avoir bien transmis<br>l'ensemble des dossiers à la CDOEA ou au<br>service ASH qui est en charge du suivi de la<br>demande d'affectation <sup>6</sup> . | Se renseigner<br>auprès de la<br>CDOEA ou du<br>service ASH |
| Demande de 6 <sup>ème</sup> avec un<br>enseignement spécifique<br><b>CHAM-CHAT St Malo</b><br>SIC OU SIB                          | La famille a formulé entre le 5/02 et le 11/03<br>ou 25/03 une demande de parcours scolaire<br>particulier via Démarches-Simplifiées<br>demande enseignement spécifique. Elle<br>complète le volet 2 en indiquant dans le<br>cadre D l'enseignement spécifique. <sup>7</sup>                                                                                                    | 11/03 pour<br>conservatoire<br>25/03 pour LV<br>29/03/2024  |

<sup>&</sup>lt;sup>4</sup> Le directeur d'école prend bien soin de vérifier le critère de dérogation renseigné par la famille au vu des justificatifs. Il saisit sur Affelnet le critère de dérogation le plus favorable pour l'élève. Par exemple, la famille demande une dérogation en cochant le critère 7 « convenance personnelle » alors que l'élève est susceptible d'être boursier (critère 3) ou est concerné par un rapprochement de fratrie (critère 4). Il faut demander aux familles de fournir des justificatifs et vérifier qu'ils correspondent bien au critère (pour une fratrie le certificat de scolarité doit porter obligatoirement sur une sœur ou un frère scolarisé l'année 2023-2024 en 6<sup>ème</sup>, 5<sup>ème</sup> et 4 ème).

<sup>&</sup>lt;sup>5</sup> Le directeur d'école sélectionne sur Affelnet via le menu déroulant le vœu EREA, SEGPA ou ULIS. Lorsque le collège de secteur ne comporte pas d'EREA, de SEGPA ou d'ULIS il faut effacer le nom du collège de secteur qui est reporté automatiquement dans le champ « facultatif » et qui empêche la validation du vœu.

<sup>6</sup> L'école en lien avec la famille a fait parvenir conformément à la procédure un dossier de demande d'admission à la commission CDO ou ASH.

<sup>&</sup>lt;sup>7</sup> Une seule demande d'enseignement spécifique par élève (par exemple pas de demande à la fois de bilingue breton et de CHAM).

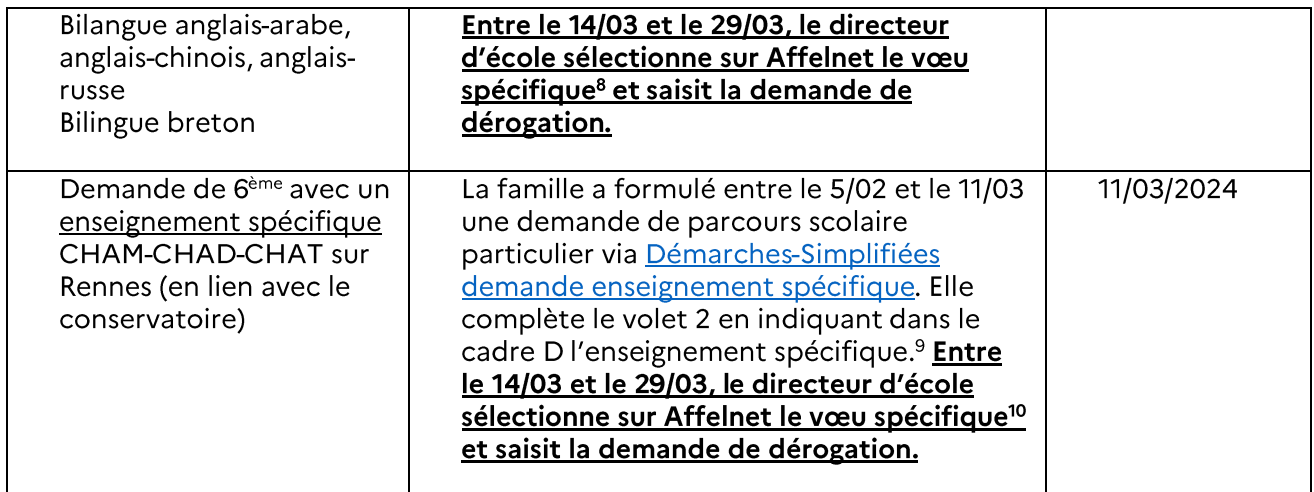

#### 2. Cas de demande de scolarisation dans le réseau privé ou hors département du 35<sup>11</sup>

Sur Affelnet 6<sup>ème</sup>, dans la rubrique « Choix de la famille », le directeur d'école coche « non » pour « Affectation demandée dans un collège public du département ». Il complète ensuite le tableau annexe n°4 (« liste des élèves ne demandant pas une affectation dans un établissement public d'Ille-et-Vilaine ») qui figure dans la circulaire générale. Le directeur d'école remet à la famille une copie de la fiche de liaison volets 1 et 2 qui lui servira dans ses démarches auprès de la DSDEN de l'autre département.

Dans le cas d'une demande de dérogation pour une scolarisation dans un collège limitrophe du 22, du 56, du 50, du 53 ou du 44 le directeur d'école envoie la fiche de liaison volets 1 et 2 à la DSDEN concernée en mettant en copie la DSDEN d'Ille-et-Vilaine.

### 3. Cas spécifique du secteur multi-collèges de Rennes

Pour les familles résidant dans le secteur multi-collèges de Rennes (collèges Anne-de-Bretagne, Rosa Parks et Émile Zola) ou qui emménageront sur le secteur multi-collèges à la rentrée de septembre 2024.

Début février : les directeurs d'école concernés par les secteurs multi-collèges de Rennes commencent par identifier les élèves susceptibles de relever de cette affectation spécifique (avec la nouvelle sectorisation les élèves sectorisés dans une école de Rennes devraient être rattachés théoriquement à un même collège, mais il peut y avoir des cas particuliers avec des élèves qui étaient entrés par dérogation sur l'école). Il faut veiller à ne remettre les imprimés bleus qu'aux élèves résidant dans les secteurs multi-collèges de Rennes.

Du 12/02 au 12/03 : le directeur d'école remet le volet 1 BLEU aux familles concernées, corrige le cas échéant sur Affelnet les adresses des élèves à prendre en compte à la rentrée

**.** 

<sup>&</sup>lt;sup>8</sup> Le menu déroulant permet de sélectionner : 6<sup>ème</sup> section internationale (chinois ou SIB) / 6<sup>ème</sup> Bilingue (breton) / 6ème Musique (CHAM) / 6ème Danse (CHAD) / 6ème Théâtre (CHAT) / 6ème bilangue (anglais-arabe, anglais-chinois ou anglais-russe).

<sup>9</sup> Une seule demande d'enseignement spécifique par élève (par exemple pas de demande à la fois de bilingue breton et de CHAM).

<sup>&</sup>lt;sup>10</sup> Le menu déroulant permet de sélectionner : 6<sup>ème</sup> section internationale (chinois ou SIB) / 6<sup>ème</sup> Bilingue (breton) / 6ème Musique (CHAM) / 6ème Danse (CHAD) / 6ème Théâtre (CHAT) / 6ème bilangue (anglais-arabe, anglais-chinois ou anglais-russe).

<sup>&</sup>lt;sup>11</sup> Suite à un emménagement.

de septembre 2024 (si différentes d'ONDE). Attention à bien demander en ce cas à la famille un justificatif de domicile.

Du 14/03 au 29/03 : une fois la détermination automatique du collège de secteur opérée par la DIVEL, le directeur d'école remet aux familles le volet 2 BLEU, saisit ensuite les 3 vœux ordonnés obligatoires sur Affelnet et transmet par voie postale à la DIVEL l'ensemble des documents agrafés pour chaque élève (imprimés BLEUS, volets 1 et 2, attestation CAF et le cas échéant autres pièces justificatives) selon la procédure indiquée dans le tableau suivant.

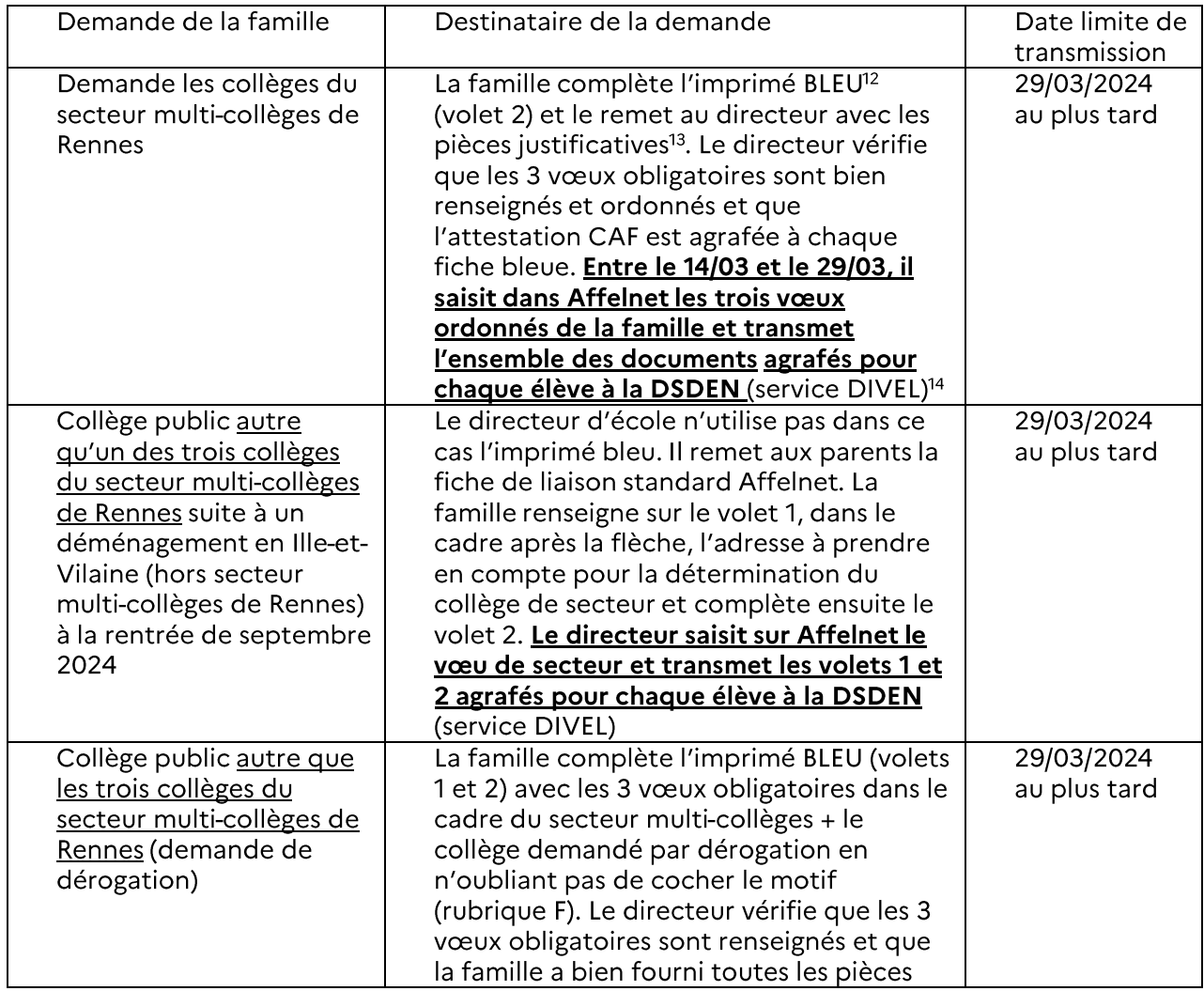

**<sup>.</sup>**  $12$  Imprimé bleu envoyé aux écoles début février et disponible sur demande auprès de la DSDEN 35 – service DIVEL

<sup>13</sup> Fournir obligatoirement une **attestation du quotient familial CAF** et, le cas échéant, un certificat de scolarité (en cas de fratrie dans un des établissements demandés) et/ou le dernier avis d'imposition recto verso (si l'élève est susceptible d'être boursier).

<sup>&</sup>lt;sup>14</sup> Les fiches de liaison bleues avec l'attestation CAF obligatoire et le cas échéant les pièces justificatives pour la demande de dérogation.

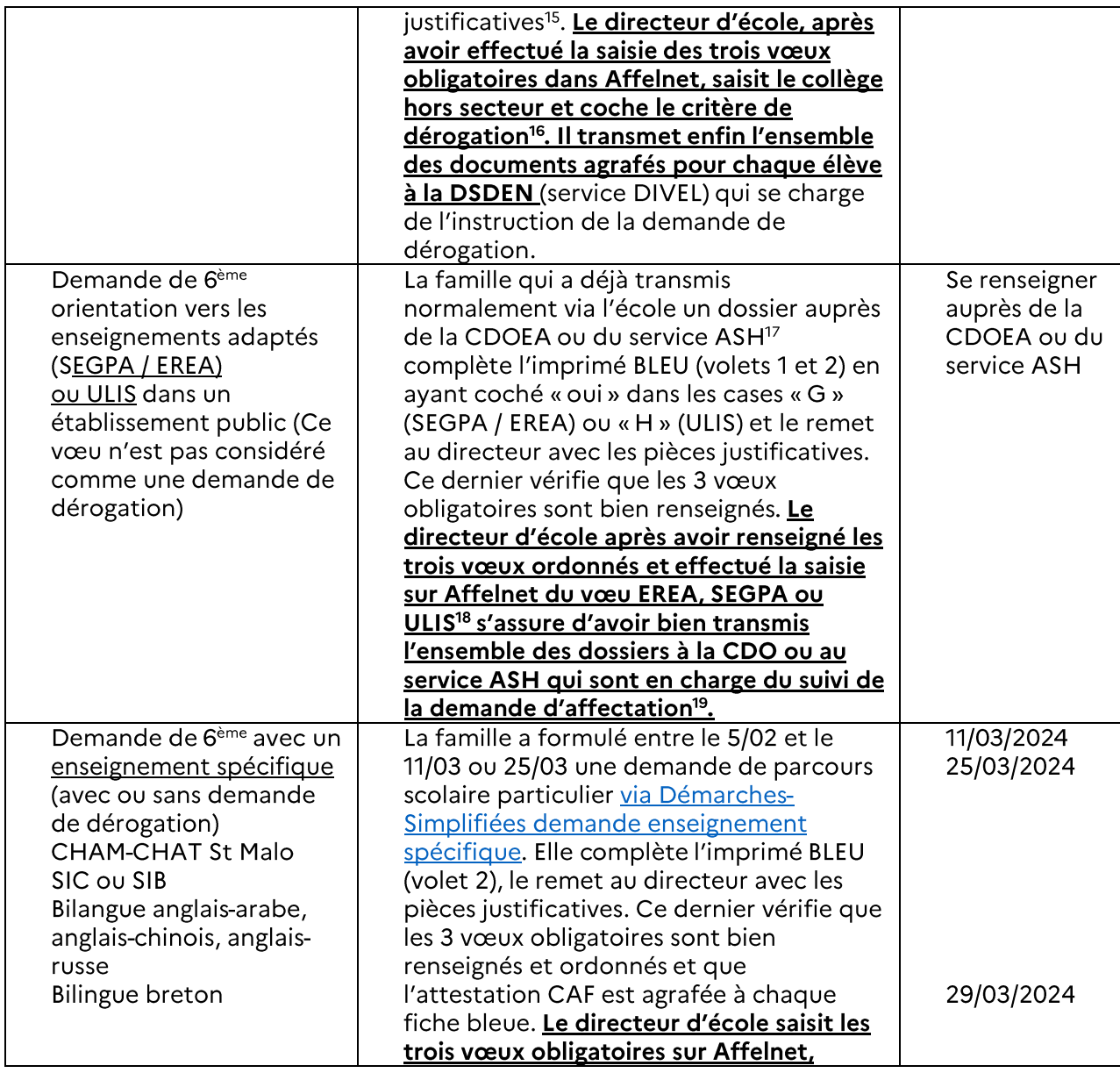

<sup>15</sup> Fournir obligatoirement un justificatif de dérogation + une **attestation du quotient familial CAF** et, le cas échéant, un certificat de scolarité (en cas de fratrie dans un des établissements demandés) et/ou le dernier avis d'imposition recto verso (si l'élève est susceptible d'être boursier).

**.** 

<sup>16</sup> Le directeur d'école prend bien soin de vérifier le critère de dérogation renseigné par la famille au vu des justificatifs. Il saisit sur Affelnet le critère de dérogation le plus favorable pour l'élève. Par exemple, la famille demande une dérogation en cochant le critère 7 « convenance personnelle » alors que l'élève est susceptible d'être boursier (critère 3) ou est concerné par un rapprochement de fratrie (critère 5). Il faut demander aux familles de fournir des justificatifs au moins pour les critères de 1 à 6 et vérifier qu'ils correspondent bien au critère (pour une fratrie le certificat de scolarité doit porter obligatoirement sur une sœur ou un frère scolarisé l'année 2023-2024 en 6<sup>ème</sup>, 5<sup>ème</sup> et 4<sup>ème</sup>).

<sup>17</sup> L'école en lien avec la famille a fait parvenir un dossier de demande d'admission à la commission CDO ou ASH conformément à la procédure.

<sup>18</sup> Le directeur d'école sélectionne sur Affelnet via le menu déroulant le vœu EREA, SEGPA ou ULIS. Lorsque le collège de secteur ne comporte pas de SEGPA ou d'ULIS il faut effacer le nom du collège de secteur qui est reporté automatiquement dans le champ « facultatif » et qui empêche la validation du vœu.

<sup>19</sup> L'école en lien avec la famille a fait parvenir conformément à la procédure un dossier de demande d'admission à la commission CDOEA ou ASH.

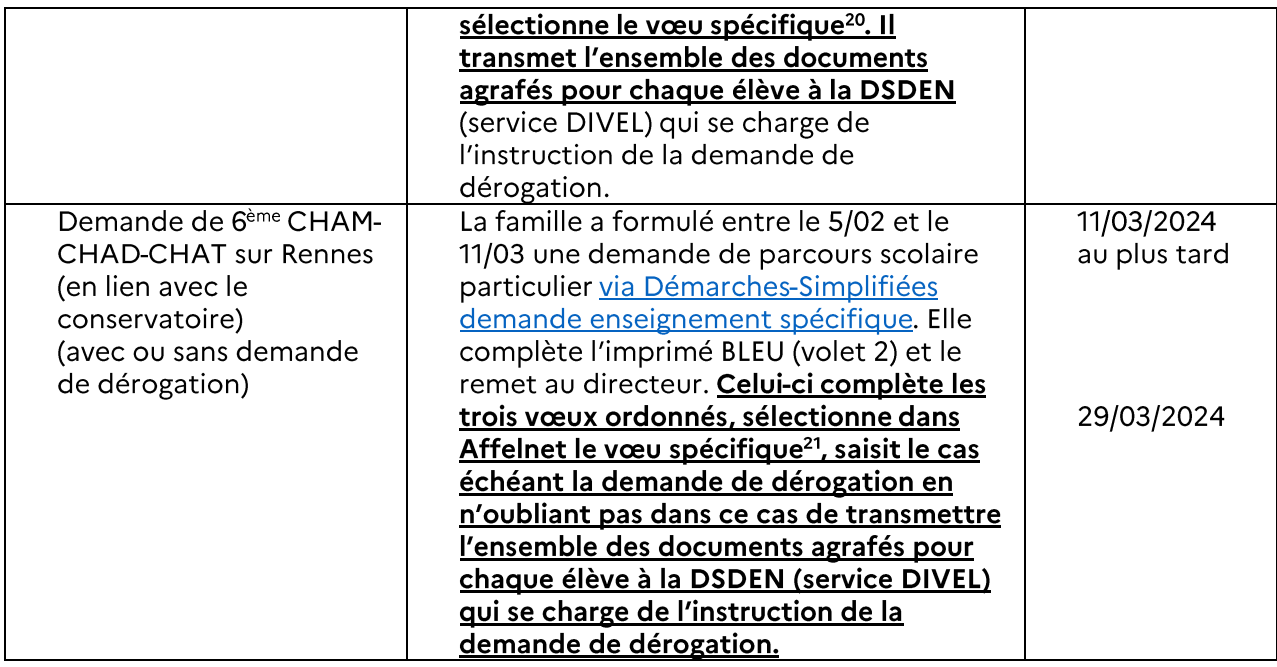

#### 4. Cas spécifique du secteur multi-collèges de Redon

**.** 

Pour les familles du 35 ou du 56 résidant dans le secteur multi-collèges de Redon (collèges Bellevue et Beaumont) ou qui emménageront sur le secteur à la rentrée 2024.

Début février : les directeurs d'école concernés par les secteurs multi-collèges de Redon commencent par identifier les élèves susceptibles de relever de cette affectation spécifique Il faut veiller à ne remettre les imprimés verts qu'aux élèves résidant dans les secteurs multicollèges de Redon.

Du 12/02 au 12/03 : le directeur d'école remet le volet 1 VERT aux familles concernées, corrige le cas échéant sur Affelnet les adresses des élèves à prendre en compte à la rentrée de septembre 2024 (si différentes d'ONDE). Attention à bien demander en ce cas à la famille un justificatif de domicile.

Du 14/03 au 29/03 : une fois la détermination automatique du collège de secteur opérée par la DIVEL, le directeur d'école remet aux familles le volet 2 VERT, saisit ensuite les 2 vœux ordonnés obligatoires sur Affelnet et transmet par voie postale à la DIVEL l'ensemble des documents agrafés pour chaque élève (imprimés VERTS, volets 1 et 2, attestation CAF et le cas échéant autres pièces justificatives) selon la procédure indiquée dans le tableau suivant.

<sup>&</sup>lt;sup>20</sup> Le menu déroulant permet de sélectionner : 6<sup>ème</sup> section internationale (Chinois ou SIB) / Bilingue (breton) / 6<sup>ème</sup> bilangue (anglais-arabe, anglais-chinois, anglais-russe) / 6<sup>ème</sup> Musique (CHAM) / 6<sup>ème</sup> Danse (CHAD) / 6<sup>ème</sup> Théâtre (CHAT).

<sup>&</sup>lt;sup>21</sup> Le menu déroulant permet de sélectionner : 6<sup>ème</sup> Musique (CHAM) / 6<sup>ème</sup> Danse (CHAD) / 6<sup>ème</sup> Théâtre (CHAT).

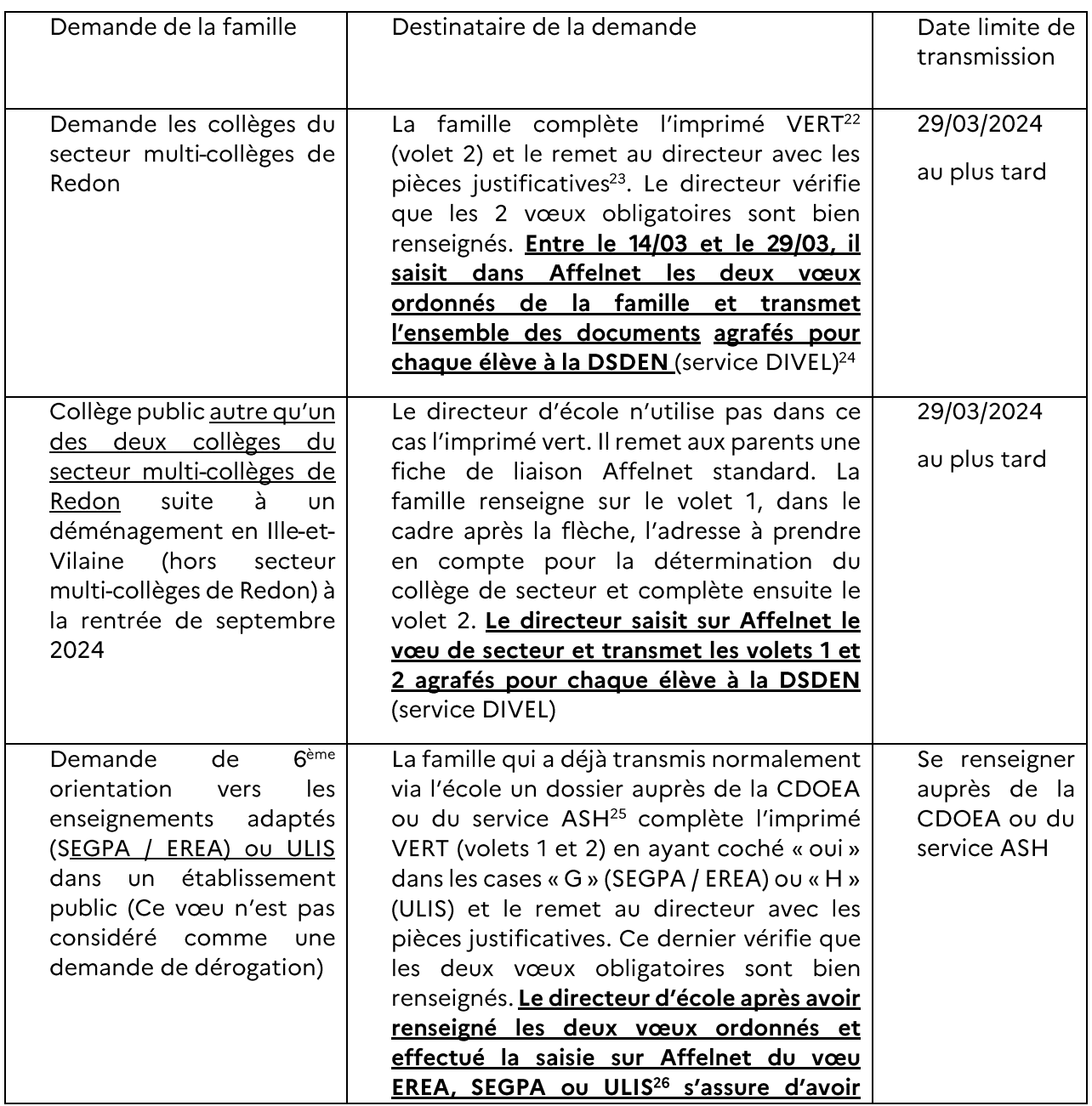

 $22$  Imprimé vert envoyé aux écoles début février et disponible sur demande auprès de la DSDEN 35 – service DIVEL

**.** 

<sup>23</sup> Fournir obligatoirement une **attestation du quotient familial CAF** et, le cas échéant, un certificat de scolarité (en cas de fratrie dans un des établissements demandés) et/ou le dernier avis d'imposition recto verso (si l'élève est susceptible d'être boursier).

<sup>24</sup> Les fiches de liaison bleues avec l'attestation CAF obligatoire et le cas échéant les pièces justificatives pour la demande de dérogation.

<sup>25</sup> L'école en lien avec la famille a fait parvenir un dossier de demande d'admission à la commission CDOEA ou ASH conformément à la procédure.

<sup>26</sup> Le directeur d'école sélectionne sur Affelnet via le menu déroulant le vœu EREA, SEGPA ou ULIS. Lorsque le collège de secteur ne comporte pas de SEGPA ou d'ULIS il faut effacer le nom du collège de secteur qui est reporté automatiquement dans le champ « facultatif » et qui empêche la validation du vœu.

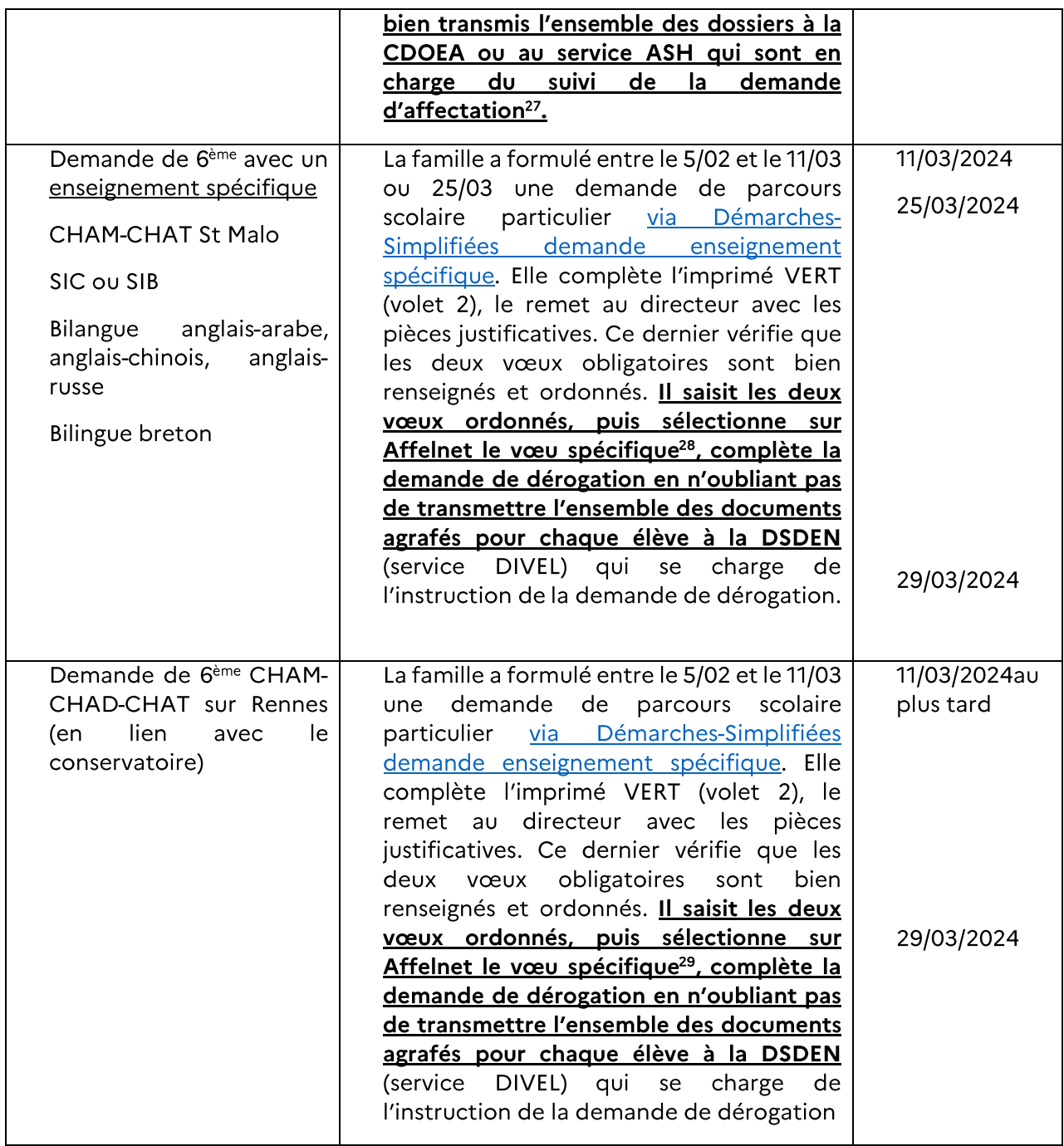

1

<sup>&</sup>lt;sup>27</sup> L'école en lien avec la famille a fait parvenir conformément à la procédure un dossier de demande d'admission à la commission CDO ou ASH.

<sup>28</sup> Le menu déroulant permet de sélectionner : 6ème section internationale (Chinois ou SIB) / Bilingue (breton) / 6<sup>ème</sup> bilangue (anglais-arabe, anglais-chinois, anglais-russe) / 6<sup>ème</sup> Musique (CHAM) / 6<sup>ème</sup> Danse (CHAD) / 6<sup>ème</sup> Théâtre (CHAT).

<sup>29</sup> Le menu déroulant permet de sélectionner : 6<sup>ème</sup> section internationale (Chinois ou SIB) / Bilingue (breton) / 6<sup>ème</sup> bilangue (anglais-arabe, anglais-chinois, anglais-russe) / 6<sup>ème</sup> Musique (CHAM) / 6<sup>ème</sup> Danse (CHAD) / 6<sup>ème</sup> Théâtre (CHAT).